# COACH 15

# **Układ scalony**

Program: Coach 7 Projekt: **[\\PTSN\(Dysk\)](file://///PTSN(Dysk)) \Coach7\15 Układ scalony**

Ćwiczenie:

1. *Bramka1.cma7*- sprawdzanie logiki układu.

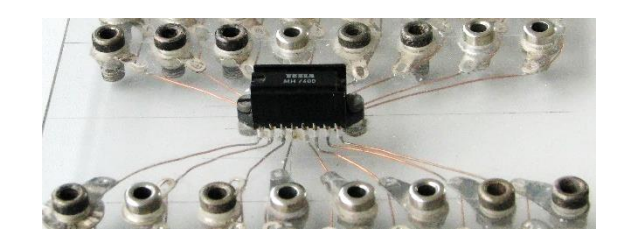

- 2. *Bramka2.cma7-* podanie sygnału prostokątnego i badanie odpowiedzi bramki.
- 3. *Bramka3.cma7, Bramka3a.cma7-* sprawdzenie jakim zakresom napięcia Odpowiada sygnał niski L "0" a jakim wysoki H " $1$ ".

Przykład wyników: *Bramka1.cmr7, Bramka2.cmr7, Bramka3.cmr7, Bramka3a.cmr7*

## **Cel ćwiczenia**

Celem ćwiczenia jest zapoznanie się z zasadą działania bramki logicznej na przykładzie bramki *NAND* (układ scalony UCY 7400 albo równoważny *MH 7400*). W drugiej części ćwiczenia na układ podano sygnał prostokątny i zbadano jaka była odpowiedź bramki na ten sygnał. Następnie sprawdzono jakim zakresom podawanych napięć odpowiada 0 logiczne, a jakim 1 logiczne.

# **Układ pomiarowy**

Układ pomiarowy składa się z konsoli pomiarowej *CoachLabII+,* układu scalonego *UCY 7400* (albo równoważnego) zawierającego 4 bramki logiczne NAND, generatora napięcia, , płytki elektronicznej umożliwiającej podłączenie wszystkich elementów oraz przewodów.

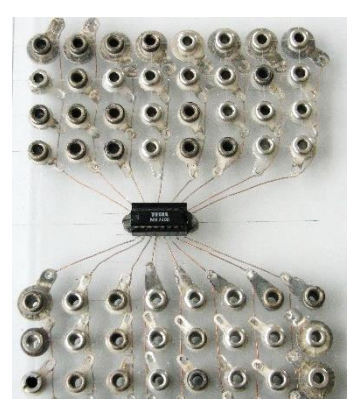

*Rysunek 1. Układ scalony.*

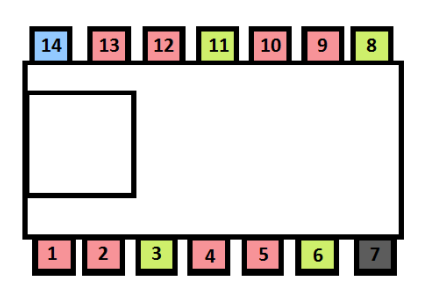

*Rysunek 2. Schemat układu scalonego NAND (UCY7400).*

Oznaczenia na schemacie:

**14** – zasilanie 5V **7** – ziemia  **1 i 2, 4 i 5, 9 i 10** oraz **12 i 13** – wejścia **3, 6, 8, 11** - wyjścia

# **I. BADANIE LOGIKI BRAMKI**

#### **Przygotowanie układu 1**

W celu zbadania logiki bramki skonstruowano prosty układ, w którym pomiar napięcia przeprowadzano bezpośrednio za pomocą konsoli *CoachLabII+.*

Układ scalony zasilany jest bezpośrednio z konsoli pomiarowej: napięcie 5 V, wejście 14 (Rys. 2), 0 V (ziemia) wejście 7. Na wejścia *4* i *5* podawany jest sygnał " $0$ " z uziemiania (7) albo sygnał " $1$ " z zasilania (14), odpowiedź z wyjścia bramki (6) kierowana jest na wejście "3" konsoli pomiarowej .

Uwaga: Układy logiczne w standardzie *TTL* (np. użyte tutaj bramki *UCY 7400*) mają taką właściwość, że wejścia, na które nie jest podawane

napięcie znajdują się w stanie logicznym wysokim H,

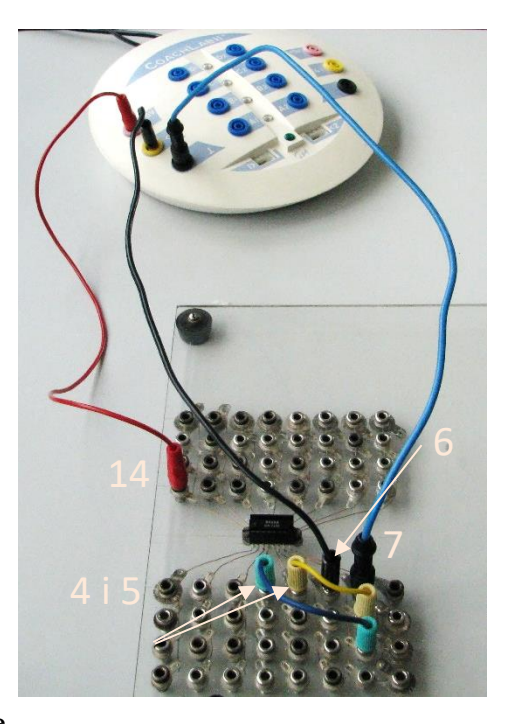

*Rysunek 3. Układ pomiarowy.*

logiczna "1". Nie ma więc konieczności podawania sygnału wysokiego (5 V) na wejście.

## **Pomiar**

W celu dokonania badania zmieniano połączenia kabli, tak by na wejścia *4* i *5* podawany był sygnał odpowiadający "1" lub "0" logicznemu. Poprzez podanie sygnału "0" rozumie się podłączenie odpowiedniego wejścia z uziemieniem, a sygnału "1" z zasilaniem konsoli 5 V (albo pozostawienie niepodłączonym). Poniżej, przedstawiona została tabela 1, opisująca wszystkie możliwe rodzaje połączeń.

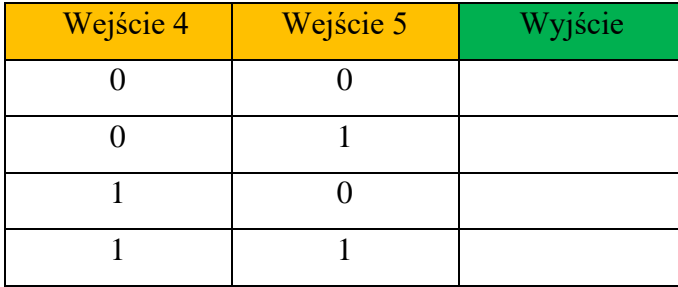

*Tabela 1. Dostępne kombinacje połączeń układu.*

### **Otrzymane wyniki**

Po odczytaniu napięć na wyjściu dla wszystkich czterech możliwości i przyporządkowaniu im odpowiednich stanów logicznych (2.0 - 5.0 V logiczna "1",  $0.0 - 0.8$  V logiczne "0"), otrzymano wypełnioną tabelę.

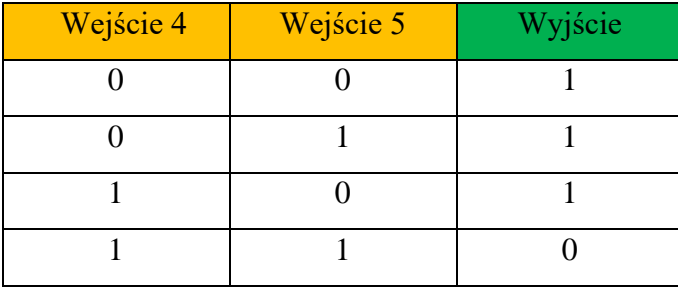

*Tabela 2. Uzupełniona tabelka.*

### **Wnioski**

Otrzymana tabela 2 jest nazywana tablicą prawdy dla dysjunkcji. Zdanie utworzone za pomocą spójnika dysjunkcji jest fałszywe tylko wtedy, gdy

prawdziwe są oba argumenty tego spójnika; w przeciwnym wypadku jest zawsze zdaniem prawdziwym

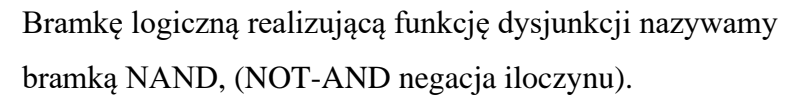

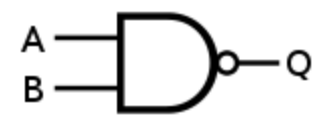

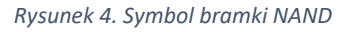

# **II. ODPOWIEDZI BRAMKI NA SYGNAŁ PROSTOKĄTNY**

#### **Przygotowanie układu 2 i 3**

Układ pomiarowy jest podobny do tego z części 1. Bramka zasilana jest bezpośrednio z konsoli pomiarowej; napięcie 5 V wejście 14 (Rys. 2 i 5), 0 V (ziemia) wejście 7. Na wejście 4 nie podawane jest żadne napięcie więc jest ono w stanie wysokim "1". Na wejście *5* podajemy sygnał prostokątny z generatora (amplituda sygnału 5 V, częstotliwość kilka Hz). Nie należy zapominać o połączeniu ziemi generatora z ziemią układu scalonego (wejście 7). Odpowiedź z wyjścia bramki (6) kierowana jest na wejście "*3"* konsoli pomiarowej. Dodatkowo sygnał z generatora (wejście 5) podawany jest na wejście "4" konsoli pomiarowej (Rys. 5).

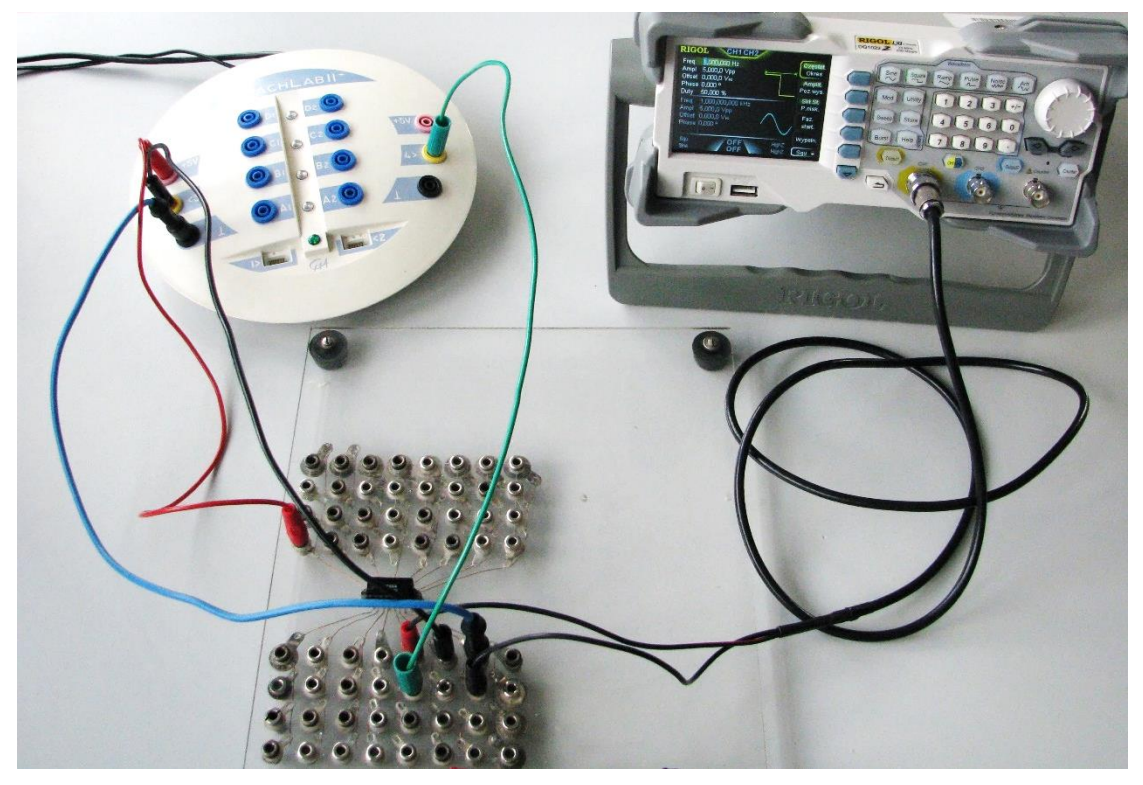

*Rysunek 5. Układ pomiarowy dla 2 i 3 części doświadczenia.*

#### **Pomiar i otrzymane wyniki**

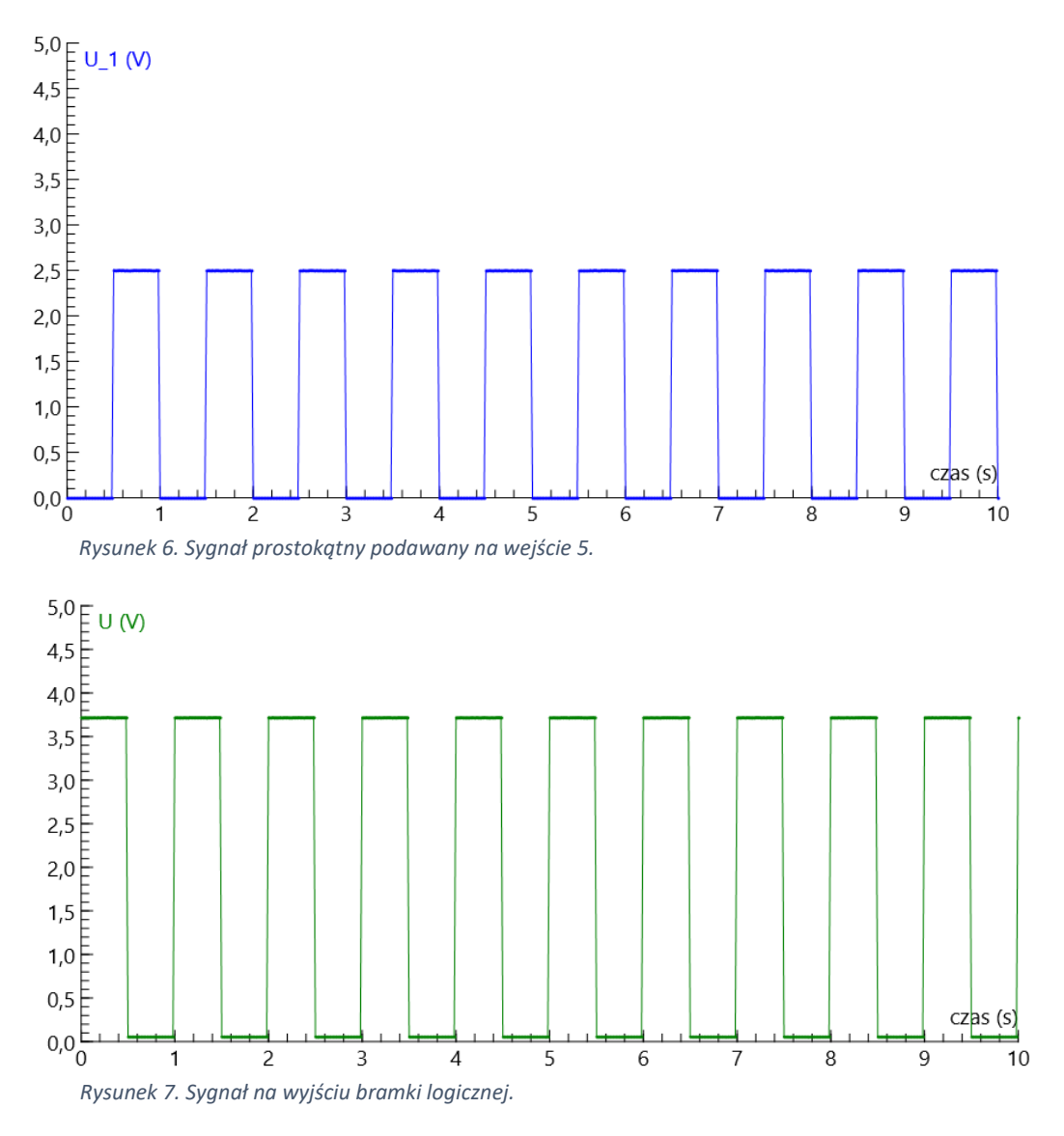

#### **Wnioski**

Jeżeli wejście 4 układu scalonego UCY 7400 pozostaje w stanie logicznym "1", a na wejście *5* podawany jest sygnał prostokątny (o odpowiednio wysokiej amplitudzie), odpowiedzią układu również jest sygnał prostokątny przesunięty w fazie o 180° Zgodnie z dwoma ostatnimi wierszami tabeli 2, gdy sygnał podawany odpowiada zeru logicznemu wartość napięcia na wyjściu jest wysoka (logiczna "1"), natomiast gdy generator podaje jedynkę logiczną, wartość napięcia na wyjściu jest niska (logiczne "0").

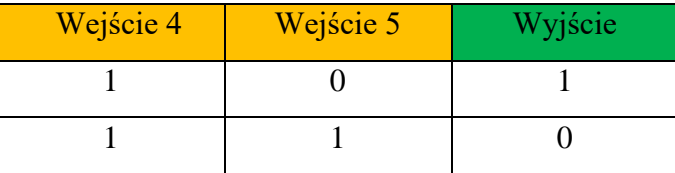

*Tabela 3. Odpowiedź układu na sygnał prostokątny na wejściu 5.*

# **III. ZAKRES WARTOŚCI "1" i "0" logicznego**

# **Przygotowanie układu**

Układ pomiarowy pozostawiamy taki jak w poprzedniej części, zmieniamy jedynie ustawienia zasilacza tak, że teraz zamiast sygnału prostokątnego, podawane jest napięcie zmieniane ręcznie.

#### **Pomiar i otrzymane wyniki**

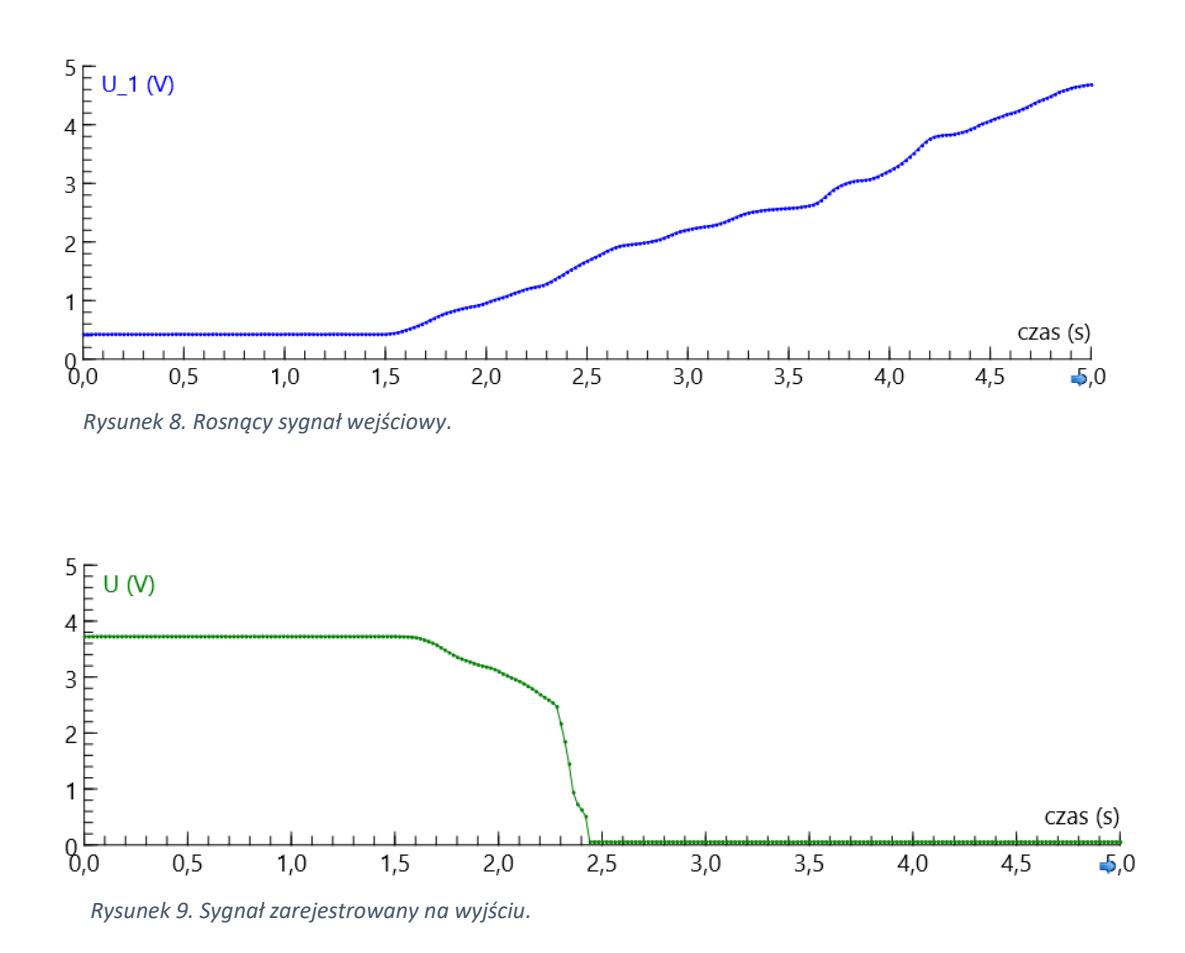

#### **Wnioski**

Po nałożeniu na siebie wykresów przedstawionych na rysunku 8 i 9 można zauważyć (Rys.10), że przy pewnej progowej wartości napięcia na wejściu *5* (U\_1 oś pozioma), napięcie na wyjściu zaczyna szybko spadać do zera. W uzyskanych wynikach szybki spadek rozpoczyna się dla wartości napięcia na wejściu 1,25 V i kończy dla wartości 1,6 V.

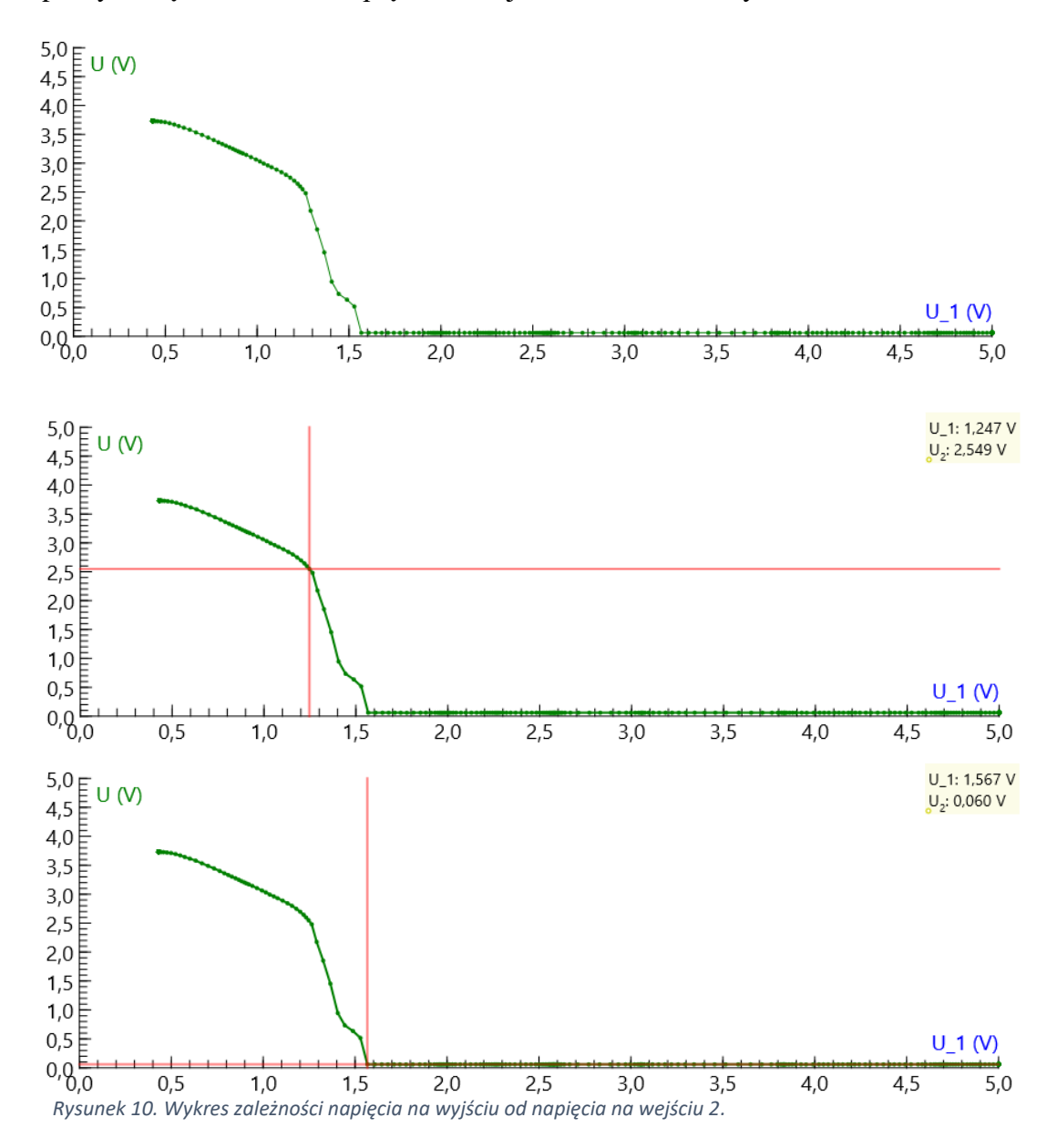

W użytym układzie logicznym mamy więc do czynienia z zerem logicznym w zakresie napięć 0 – 1,25 V, a jedynką logiczną w zakresie 1,6 – 5 V. Przyjmowane standardowo zakresy

zero logiczne → 0 – 0,8  $V$ , jedynka logiczna → 2 – 5  $V$ 

mieszczą się w zakresach otrzymanych z pomiaru.